## **Transmission of TSA student data files via WebSAMS**

## **A. Procedures**

- 1. CDS  $\rightarrow$  Incoming Message
	- Decrypt the parameter file, "TSA parameter file for primary school"
- 2. HKEAA  $\rightarrow$  TSA  $\rightarrow$  Data Communication  $\rightarrow$  Process Incoming Data
	- Import parameter file, "TSA parameter file for primary school"
- 3. HKEAA  $\rightarrow$  TSA  $\rightarrow$  Maintain Student Data
	- Maintain the student data and save
- 4. HKEAA  $\rightarrow$  TSA  $\rightarrow$  Data Communication  $\rightarrow$  Prepare Outgoing Data
	- Prepare the TSA Student Data file and check the report. If there is no problem, confirm the TSA Student Data file.
- 5. CDS  $\rightarrow$  Outgoing Message  $\rightarrow$  Maintain Message
	- Encrypt and send the TSA Student Data file

## **B. References**

1. Powerpoint on submission of TSA student data for Primary Schools in WebSAMS

 $(\text{http://www.edu.gov.hk} \rightarrow \text{School Administration and Management} >$ [Administration > IT Systems for Schools > WebSAMS > Briefing Sessions &](http://www.edb.gov.hk/tc/sch-admin/admin/sch-it-systems/websams/seminar.html)  [Workshops\)](http://www.edb.gov.hk/tc/sch-admin/admin/sch-it-systems/websams/seminar.html)

2. Frequent Asked Questions [\(http://cdr.websams.edb.gov.hk](http://cdr.websams.edb.gov.hk/) → 參考資料 > [常見問題及答案](http://cdr.websams.edb.gov.hk/html/Q&A/hke.html) > 香港考評局程序 > [全港性系統評估](http://cdr.websams.edb.gov.hk/html/Q&A/hke.html) )

## **C. Enquiries**

- 1. WebSAMS School Liaison Officers [\(http://cdr.websams.edb.gov.hk](http://cdr.websams.edb.gov.hk/) → 主頁 → 常用電話/電郵/地址 > 網上校管系統學校聯絡主任名單及聯絡方法)
- 2. WebSAMS Helpdesk Telephone number: 3125 8510 Fax number: 3125 8999 Email: websams\_support@hk.ncs-i.com 3. CDS Helpdesk
	- Telephone number: 3464 0550 Fax number: 3464 0568 Email: cdshelpdesk@edb.gov.hk

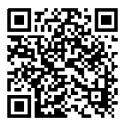

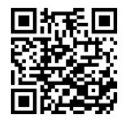

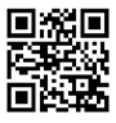